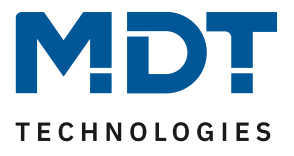

Stand 02/2022

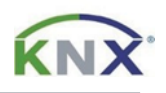

# **MDT Lösungsvorschlag**

# MDT Heizungsaktoren und die Verwendung von Visualisierungen.

### Info:

Die MDT Heizungsaktoren bieten mit ihrer umfangreichen Datenbank eine sehr hohe Kompatibilität zu vielen auf dem Markt befindlichen Visualisierungen. In diesem Lösungsvorschlag zeigen wir die Verknüpfung des MDT VisuControl Easy Objektserver. Visualisierungen dritter sollten sich anhand dieses Dokumentes ebenfalls einfach in Betrieb nehmen lassen.

# Verwendete Geräte:

MDT Heizungsaktor AKH-0x00.03

MDT VisuControl Easy Objektserver VC-EASY.02

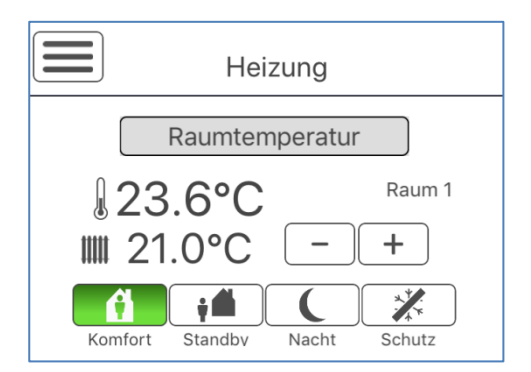

# **Inhalt**

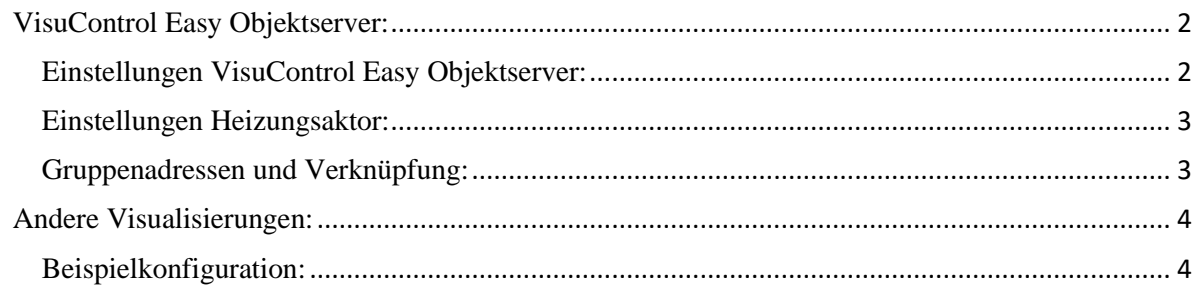

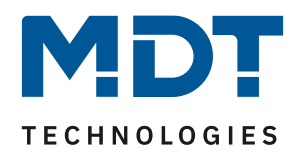

# <span id="page-1-0"></span>**VisuControl Easy Objektserver:**

Wir gehen davon aus, dass die Stellantriebe ordnungsgemäß angeschlossen und der Heizungsaktor bereits mit seinen Grundfunktionen in Betrieb genommen bzw. parametriert wurde.

#### <span id="page-1-1"></span>**Einstellungen VisuControl Easy Objektserver:**

Der MDT VisuControl Easy Objektserver unterstützt die Sollwertverschiebung über 1 Bit (Schritt auf/ab) und die Sollwertvorgabe mittels 2 Byte (Absolutwert). Aktivieren Sie bei den Funktionen den Funktionstyp "FKT 5 Raumtemperaturregler" und unter Funktionsauswahl den gewünschten Umfang. Z.B. "Raumtemperaturregler mit HVAC Mode und Status". Wählen Sie dann, wie Sie den Sollwert ändern möchten. (In unserem Beispiel, Sollwertverschiebung über 1 Bit)

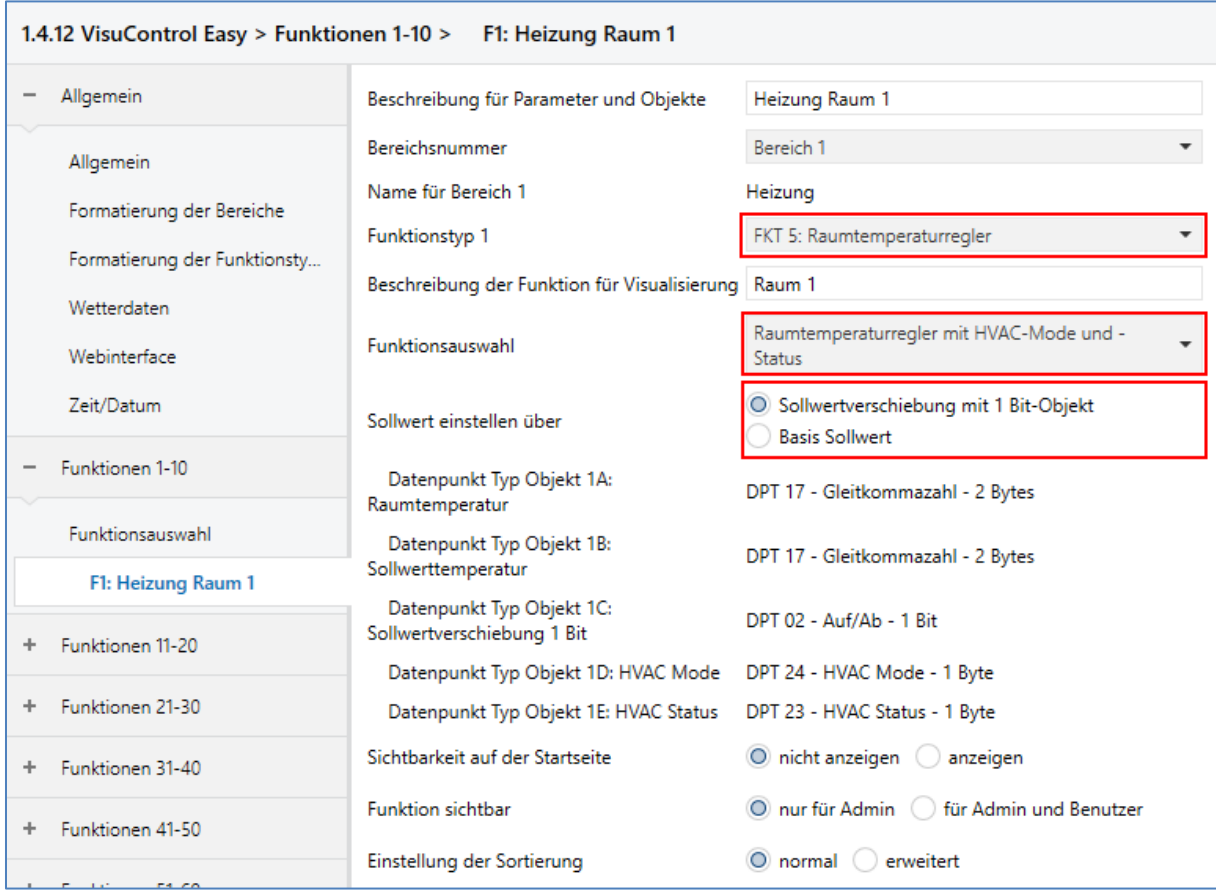

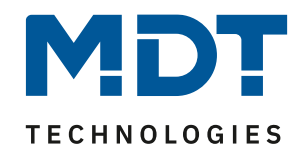

# <span id="page-2-0"></span>**Einstellungen Heizungsaktor:**

Der MDT VisuControl Easy Objektserver benötigt die Rückmeldung der Betriebsart als HVAC Status.

Dafür ändern wir im Heizkanal das Statusobjekt über folgenden Parameter: *Kanal* → *Regler* → *HVAC Statusobjekt* → *"HVAC Status (non-standard DPT)"*

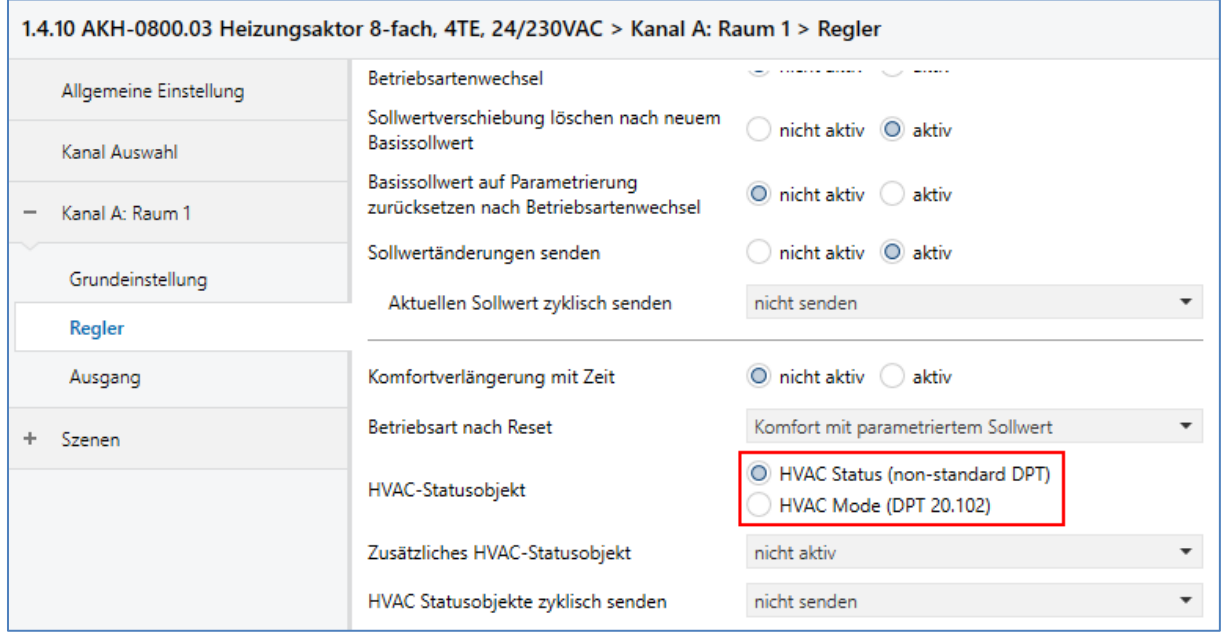

#### <span id="page-2-1"></span>**Gruppenadressen und Verknüpfung:**

#### Heizungsaktor:

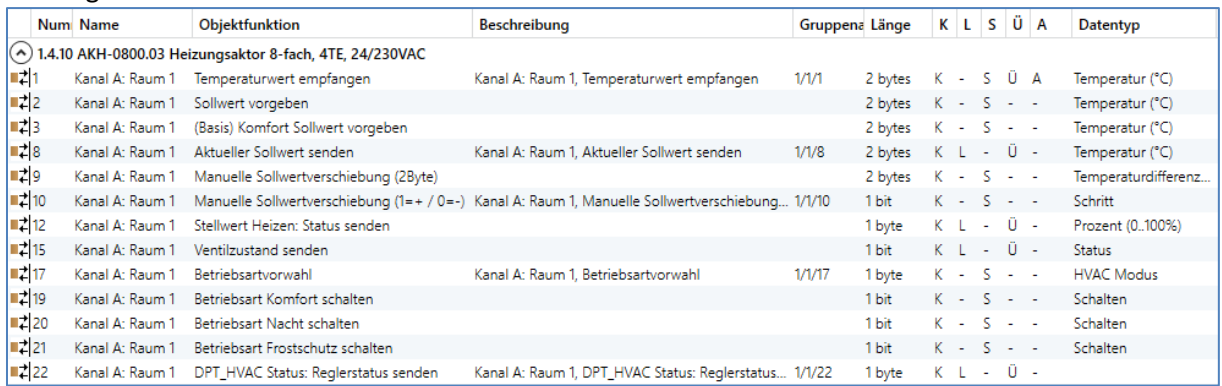

#### VisuControl Easy Objektserver:

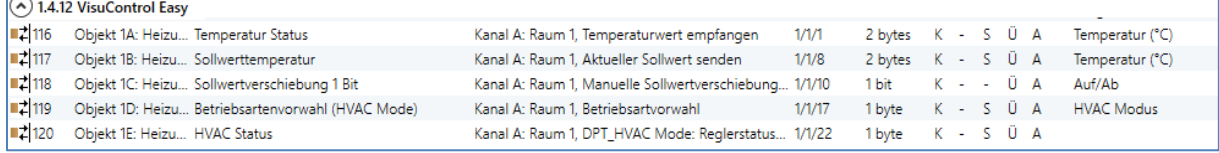

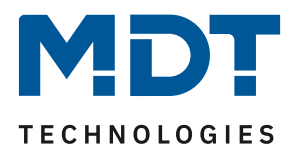

# <span id="page-3-0"></span>**Andere Visualisierungen:**

Visualisierungen welche die Sollwertänderung mittels 2 Byte durchführen können ebenfalls problemlos verknüpft werden. Wichtig für die Rückmeldung der Betriebsart ist immer die Auswahl des richtigen Status Objekts. Zur Veranschaulichung einmal beide Status Objekte und ihre Rückmeldung im Heizbetrieb gegenübergestellt:

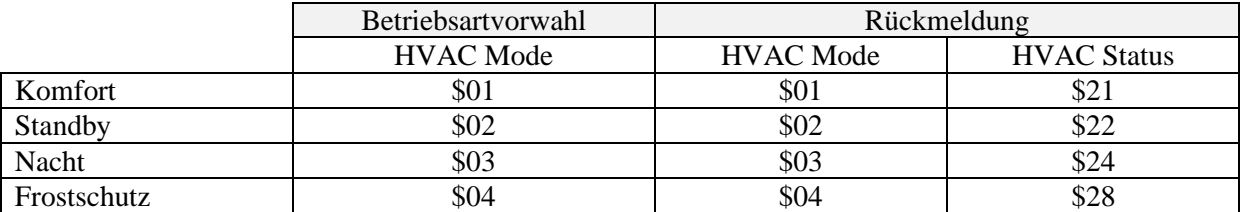

Der MDT Heizungsaktor AKH-0x00.03 hat die Möglichkeit - über ein zweites Objekt - den HVAC Mode, HVAC Status und andere Status parallel auszugeben.

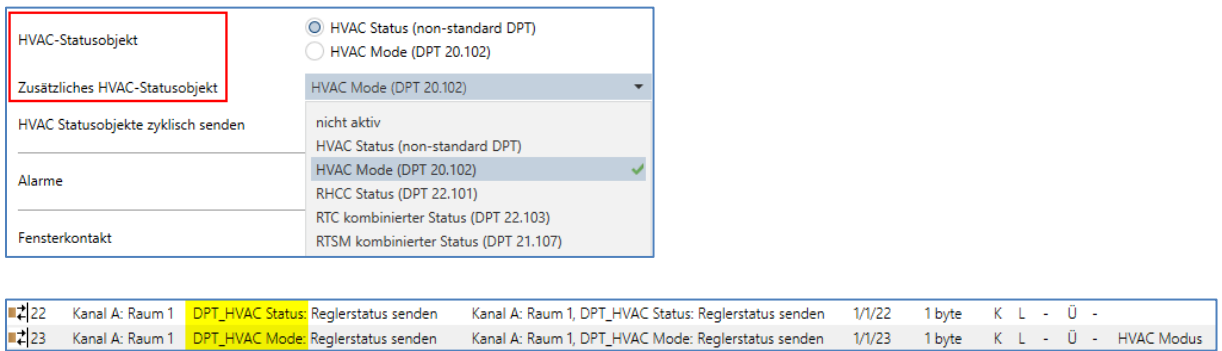

#### <span id="page-3-1"></span>**Beispielkonfiguration:**

Für die nachfolgend gezeigte Visualisierung mit 2 Byte Sollwertvorgabe müssen nur wenige Parameter im AKH eingestellt werden.

Stellen Sie zunächst den Heizungsaktor auf "unabhängige Sollwerte".

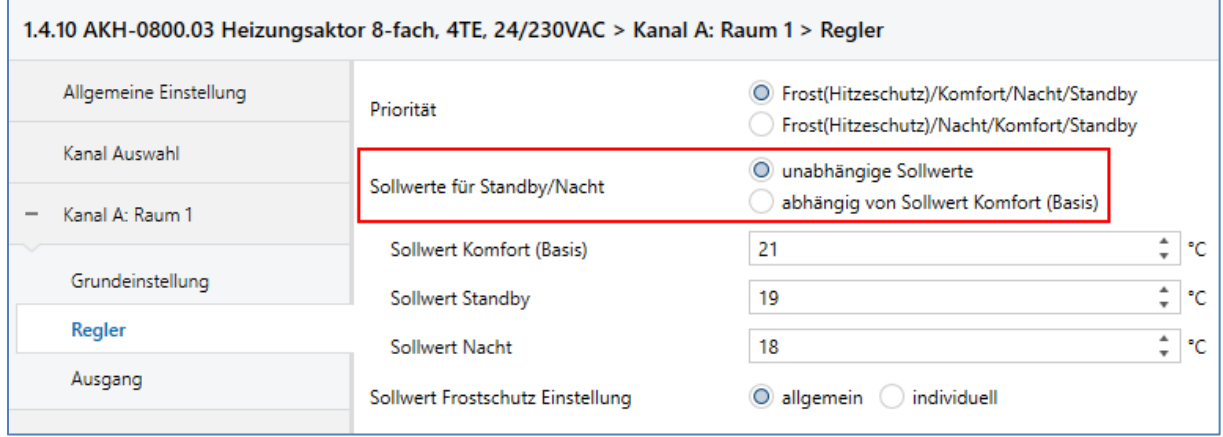

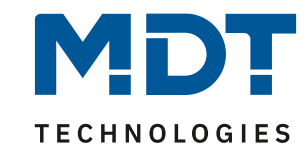

#### Um den Heizstatus (Stellwert > 0%) abzufragen, ändern wir noch folgenden Parameter.

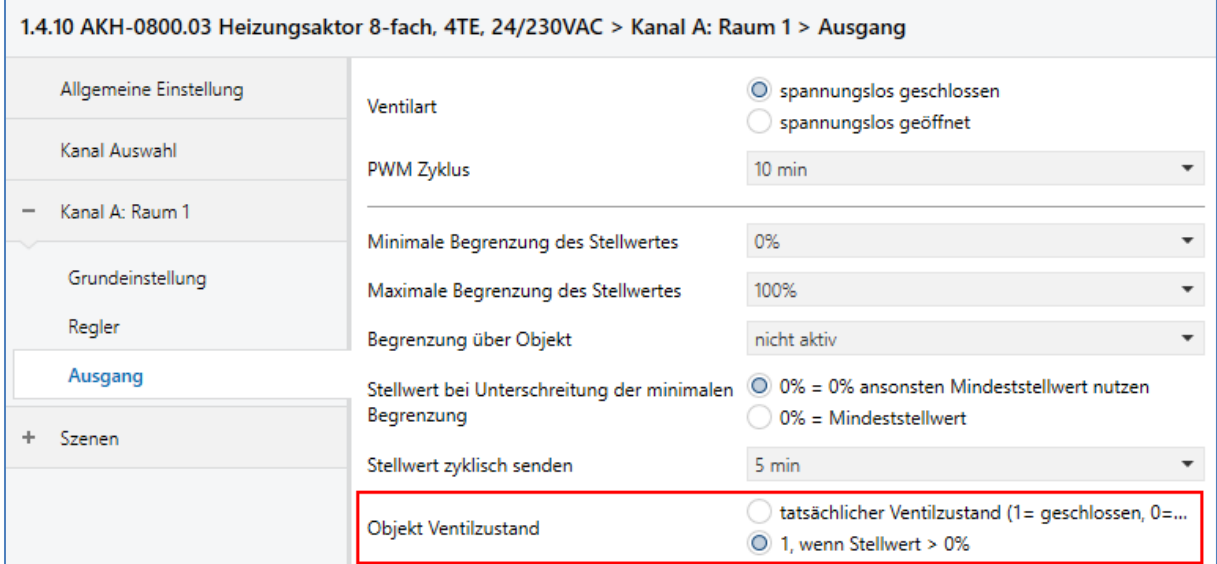

#### Daraus resultieren folgende Objekte und Gruppenadressen:

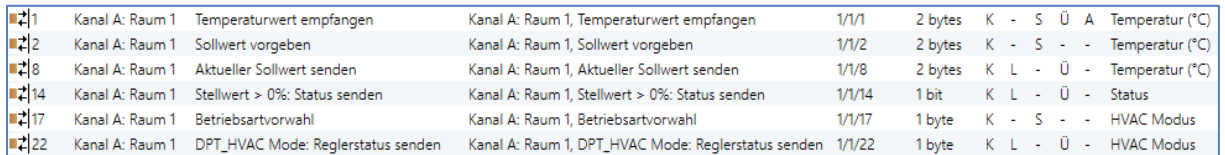

#### In der Visualisierung:

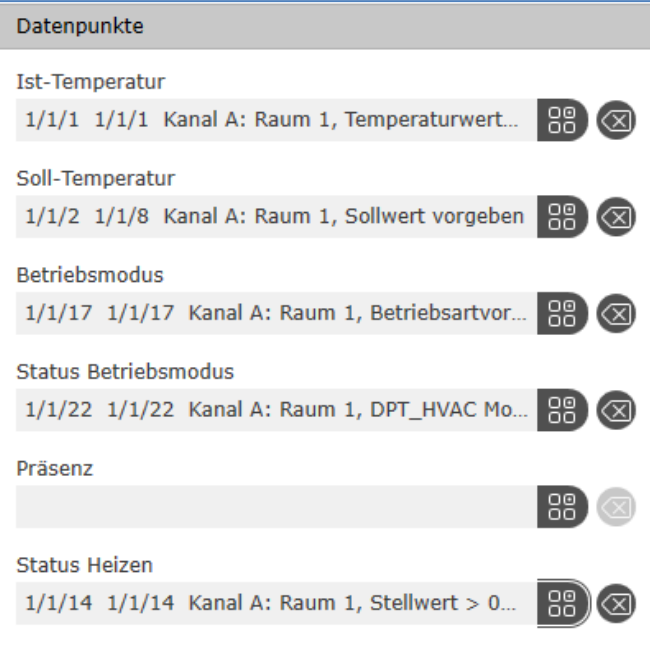